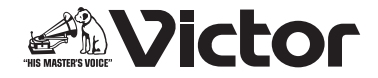

# フォト・ナビゲーター ~インストール・ガイド~

# 静止画ファイルのアルバムを作る

フォト・ナビゲーターを使うと、ビデオカメラで撮影した静止画ファイルをア ルバムのように管理できます。さらに、静止画ファイルの画質やサイズを変更 できます。

- ・ 静止画ファイルを読み込んでアルバムを作る
- ・ メールに静止画ファイルを添付する
- ・ アルバムの内容を Web ページとして保存する
- ・ 静止画をつなげて動画 ( スライドショーやアニメーション ) を作る
- ・ ファイルサイズを指定して、アルバムから静止画を取り出す

## ご利用になれるパソコン

以下の条件を満たすパソコンで、フォト・ナビゲーターを使うことができます。

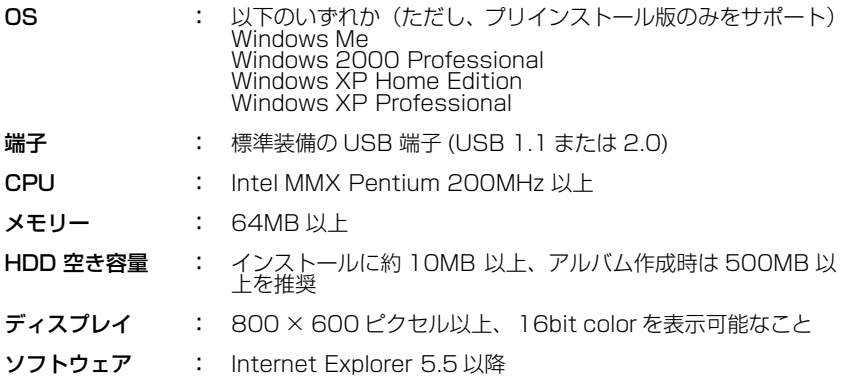

お知らせ )● フォト・ナビゲーターでは印刷できません。印刷する ときはアルバムから 取り出してください。

# インストールする

**付属の CD-ROM をパソコンにセットする**<br>しばらくすると「使用許諾契約」が表示されます<br>・「使用許諾契約」が表示されないときは、「マイコンピュータ」のなかの CD-ROM アイコンをダブルクリックします。

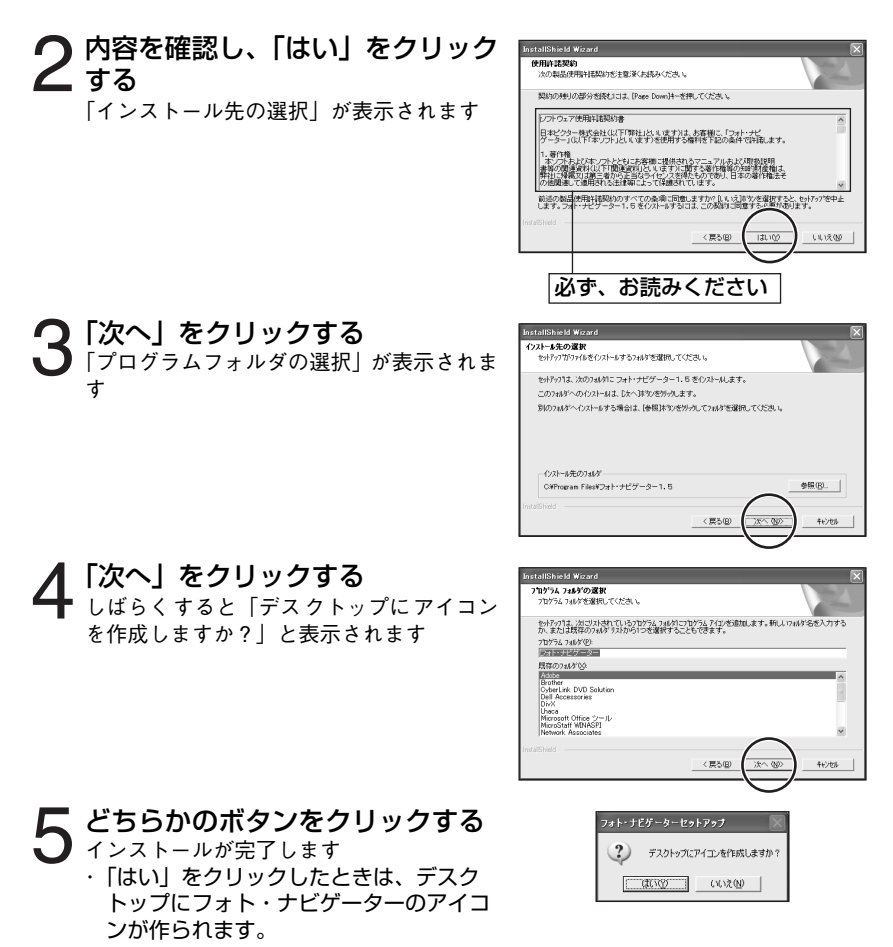

#### インストール しゅうしゅう しゅうしゅう 使いかた

PDF マニュアルの「フォト・ナビゲーター取扱説明書」をご覧ください。

ー<br>- コーズタート」をクリックし、「すべてのプログラム」 - 「フォト・ナ<br>コービゲーター」の順にマウスカーソルをあわせ、「フォト・ナビゲー ター取扱説明書」をクリックする

フォト・ナビゲーター取扱説明書が表示されます

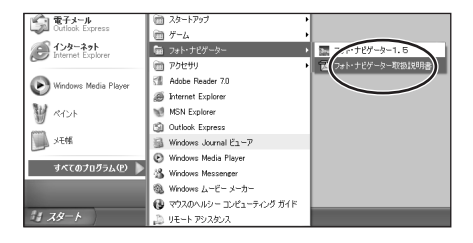

お知らせ ●PDF を読むには、Adobe 社の Acrobat Reader 3.0 以降、または Adobe Reader 6.0 以降が必要です。

> ● Adobe Reader は、Adobe 社のホームページからダウンロードできます。 http://www.adobe.co.jp/

### お問い合わせ先

弊社 ( 日本ビクター ) の DV ご相談窓口にて、受け付けています。 電話または E メールでお問い合わせの際は、下記の内容をお伝えください。な お、E メールの場合は、ビクターホームページの「お問い合わせ・サポート」 をクリックしてください。

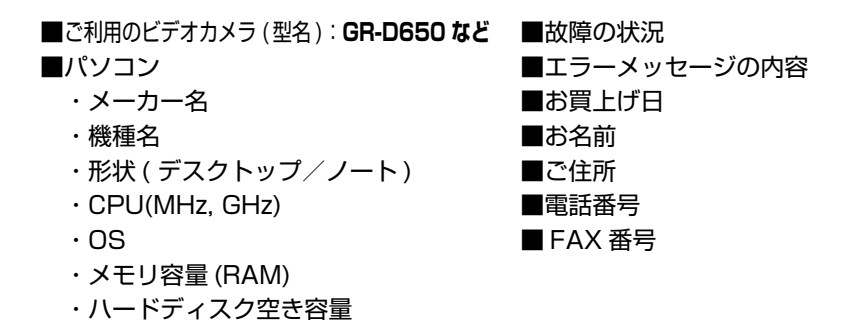

電話番号 (045)450-2770

ホームページ http://www.victor.co.jp/

ご質問の内容によっては回答までにお時間がかかることがありますので、あら かじめご了承ください。なお弊社では、お使いのパソコンについての基本的な 操作方法、OS、ほかのアプリケーション、ドライバの仕様やその動作に関する 事項などについては、一切お答えできません。

ご相談窓口におけるお客様の個人情報は、お問い合わせへの対応、修理およびその確 認に使用し、適切に管理を行い、お客様の同意なく個人情報を第三者に提供または開 示することはありません。